# **Model Utilisasi Dan Visualisasi Resource Menggunakan Prometheus Dan Grafana Untuk Pengelolaan Server Di Universitas Udayana**

Kadek Agus Permana Putra<sup>1</sup>, Gede Sukadarmika<sup>2</sup>, Dewa Made Wiharta<sup>3</sup>

*[Submission: 29-08-2023, Accepted: 08-10-2023]*

*Abstract***— Monitoring utilization server which refers to the use of server resources such as Central Processing Unit (CPU) , memory and storage is important in managing Information Technology (IT) infrastructure by network administrators in an effort to help maximize server performance, identify performance constraints and make decisions to increase efficiency servers. Monitoring is done by checking resource usage one by one on the server to find out which server resources are running. However, the more servers there are, the more time it takes to monitor so that it can interfere with the performance of network administrators. To make it easier for network administrators to monitor, researchers created a resource utilization and visualization model using** *Prometheus* **and Graphana which can display server resources without having to check directly on the server you want to monitor. The final result of the research produced a model that can visualize server resources in a dashboard without the need to check the servers one by one so that it helps network administrators work to monitor server resource usage.**

*Intisari***— Monitoring utilisasi server yang mengacu pada penggunaan resource server seperti Central Processing Unit (CPU), memori, dan penyimpanan merupakan hal yang penting dalam memanajemen infrastruktur Teknologi Informasi (TI) oleh administrator jaringan dalam upaya untuk membantu memaksimalkan kinerja dari server, mengidentifikasi kendala kinerja serta mengambil keputusan untuk bisa meningkatkan efisiensi server. Monitoring dilakukan dengan melakukan pengecekan penggunaan resource satu persatu pada server untuk mengetahui resource server yang berjalan. Namun semakin banyak server yang ada diperlukan waktu yang tidak sedikit untuk melakukan monitoring sehingga bisa mengganggu kinerja dari administrator jaringan. Untuk bisa memudahkan administrator jaringan melakukan monitoring peneliti membuat sebuah model utilisasi dan visualisasi resource menggunakan** *Prometheus* **dan Grafana yang bisa menampilkan resource server tanpa harus mengecek langsung pada server yang ingin**  dimonitoring.

**yang bisa memvisualisaikan resource server dalam sebuah** 

<sup>1</sup>*Program Pasca Sarjana, Manajemen Sistem Informasi dan Komputer Fakultas Teknik Universitas Udayana, Jln. P.B Sudirman Denpasar-Bali 80234 INDONESIA (tlp: 082341469710; e-mail: agus.permana1991@gmail.com)*

2,3*Pascasarjana ,Jurusan Teknik Elektro dan Komputer Fakultas Teknik Universitas Udayana, Jln. Jalan Kampus Bukit Jimbaran 80361 INDONESIA (telp: 0361-703315; fax: 0361- 4321; e-mail: wiharta@unud..ac.id; sukadarmika@unud.ac.id)*

Kadek Agus Permana Putra: Model Utilisasi dan Visualisasi … p-ISSN:1693 – 2951; e-ISSN: 2503-2372

**dimonitoring. Hasil akhir dari penelitian dihasilkan sebuah model yang bisa memvisualisaikan resource server dalam sebuah dashboard tanpa perlu melakukan pengecekan pada server satu persatu sehingga membantu administror jaringan dalam bekerja untuk melakukan monitoring penggunaan resource server.**

*Kata Kunci***— Utilisasi, CPU, Memori, Penyimpanan, Prometheus,Grafana**

#### I. PENDAHULUAN

Utilisasi server mengacu pada penggunaan resource server seperti Central Processing Unit (CPU), memori, dan penyimpanan dalam konteks sistem komputasi. Memantau dan menganalisis utilisasi server sangat penting dalam manajemen infrastruktur Teknologi Informasi (TI), karena dapat membantu dalam mengoptimalkan kinerja sistem, mengidentifikasi kendala kinerja, dan mengambil tindakan yang diperlukan untuk meningkatkan efisiensi.

Pengelolaan Teknologi Informasi dan Komunikasi (TIK) di Universitas Udayana bertujuan untuk mendukung kegiatan akademik dan administratif serta meningkatkan efisiensi dan efektivitas penggunaan teknologi dalam lingkungan kampus. Efisiensi dan efektivitas layanan juga semestinya didukung oleh efisiensi dan efektivitas infrastruktur [17]. Untuk mendukung efisiensi dan efektivitas ini diperlukan minimal adanya pemantaun kinerja pada server-server yang dikelola Unit Sumber Daya Informasi (USDI) Universitas Udayana. *Promethues* dengan visualisasi *Grafana* merupakan model yang menggunakan data *time-series* yang fleksibel [1]. Hal ini memungkinkan pengguna untuk mengumpulkan, menyimpan, dan mengambil data metrik dengan lebih mudah. Data dari berbagai sumber dapat dikumpulkan dan dimodelkan sesuai kebutuhan. *Prometheus* menggunakan mekanisme *pullbased*, yang berarti *Prometheus* secara aktif mengumpulkan data dari target yang diatur. *Prometheus* menyediakan *PromQL* (*Prometheus Query Language*), yang memungkinkan pengguna untuk melakukan analisis dan agregasi data dengan lebih fleksibel dan lebih mudah dibandingkan dengan menggunakan *Simple Network Management Protocol (SNMP)* [3]. *Grafana*, sebagai alat visualisasi yang populer, memiliki dukungan terintegrasi untuk *Prometheus* dan memungkinkan pengguna untuk membuat tampilan dan dashboard yang kaya dengan mudah [3].

Dengan menggunakan *Grafana*, tim operasi atau administrator jaringan dapat dengan mudah melacak performa server, mengidentifikasi masalah, dan mengoptimalkan kinerja sistem secara efektif. Penelitian ini bertujuan mengetahui implementasi *Grafana* untuk utilisasi resource pada

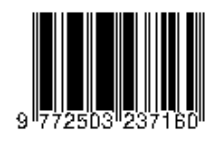

.

infrastruktur Teknologi Informasi dan Komunikasi (TIK) di Universitas Udayana.

# II. STUDI PUSTAKA

Penelitian [1] telah melakukan penelitian untuk membuat sistem monitoring menggunakan Prometheus dan *Grafana* dimana hasil akhir dari penelitian ini sistem monitoring yang dibuat menggunakan *Prometheus* dan *Grafana* dapat membantu administrator jaringan untuk mengetahui kondisi dari perangkat jaringan yang ada secara real-time

Penelitian [2] membangun sebuah sistem monitoring menggunakana *Prometheus* dan *Grafana* dimana menerapakan Telegram sebagai perangkat tambahan untuk memberikan notifikasi status kondisi terkini *server* yang dimonitoring kepada administrator jaringan

Penelitian [3] membuat sebuah sistem monitoring untuk memonitoring kondisi dari *database* menggunakan *Prometheus* dan *Grafana*. Hasil akhir dari penelitian ini *Prometheus* dan *Grafana* bisa digunakan untuk untuk melakukan monitoring yang menggunakan fitur dari *Prometheus* untuk menyimpan data dalam jumlah yang besar serta dalam bentuk *time-series* sehingga bisa membantu bagi administrator jaringan untuk memonitoring *server* database tanpa harus mengecek langsung secara manual pada database tersebut.

Selanjutnya pada peneltian [4] dilakukan penelitian untuk menerapkan *Prometheus* dan *Grafana* dalam memonitoring *Hadoop*, dimana *Hadoop* ini merupakan teknologi BigData. Kesimpulan dari penelitian ini Prometheus dan *Grafana* dapat digunakan untuk memonitoring *Hadoop*, karena pada *Prometheus* memiliki script yang bisa mendorong data pada *Hadoop* menuju *Prometheus* yaitu *Prometheus* Gateway.

Penelitian [5] melakukan penelitian untuk memonitoring server yang menggunakan *docker container*. Dimana dalam penelitian ini dilakukan ujicoba dengan cara melakukan variasi jumlah user *request* yang berbeda-beda pada masing-masing *container* menggunakan apache jmeter. Kesimpulan yang didapatkan pada akhir penelitian yaitu *Prometheus* dan *Grafana* dapat memvisualisasikan hasil ujicoba sebelumnya sehingga bisa ditarik kesimpulan virtualisasi server berbasis *docker container* dapat membuat web stabil dan pemanfaatan secara maksimal hardware yang ada pada *server*.

#### III. *METODOLOGI*

Penelitian ini dilakukan dengan menggunakan metode ekperimental yang bertujuan untuk mendapatkan sebuah sistem untuk bisa menampilkan kondisi *resource* infrastruktur TIK yang pada penelitian ini difokuskan pada *server* yang ada di Universitas Udayana dimana sistem ini akan membantu dalam melakukan pengawasan terhadap kinerja *server* yang sedang berlangsung.

Pada gambar 1 dijelaskan alur penelitian yang dilakukan dijelaskan sesuai tahapan-tahapan yang akan dilakukan sehingga akan bisa menghasilkan system monitoring sesuai dengan yang diharapkan

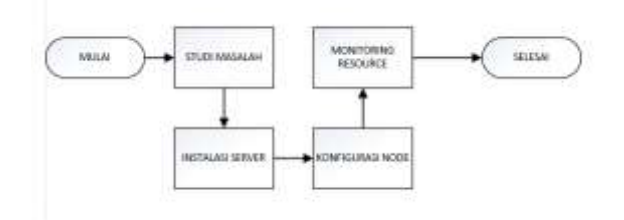

Gambar 1: Diagram alir penelitian

## *A. Studi Masalah*

Dengan majunya perkembangan sebuah infrastruktur TIK, diperlukan sebuah metode untuk bisa memperhatikan kondisi dari infrastruktur TIK yang berkerja secara terus-menerus secara cepat sehingga bisa mengurangi dapat buruk yang terjadi akibat resource yang dimiliki infrastruktur TIK mengalami beban yang berlebihan sehingga mengakibatkan menurunnya performa dari infrastruktur TIK.

## *B. Instalasi Server*

Instalasi sebuah *server* untuk bisa menghasilkan model utilisasi dan visualisasi *resource server* digunakan sebagai node utama yang nantinya dikirimkan data yang akan pada akhirnya data tersebut akan ditampilkan. Diperlukan beberapa proses instalasi yang harus dilakukan untuk bisa membuat server sebagai node utama yaitu:

# 1. System Operasi

Sistem Operasi yang akan digunakan yaitu Linux yang merupakan *Open Source*, dimana versi Linux yang digunakan adalah Ubuntu dengan versi 18.04

# 2. Prometheus

*Prometheus* merupakan suatu system untuk meninjau dan mengumpulkan, dimana model data yang digunakan berupa tipe waktu deret waktu yang digunakan untuk menyimpan dan mengelola data metric. Pada *Prometheus* dapat diatur tata cara pengumpulan data, menghitung metric, melihat grafik serta menetapkan suatu aturan peringatan untuk memantau kondisi kesehatan suatu system.

# 3. Grafana

*Grafana* merupakan alat visualisasi data open source. Berbagai sumber data yang data terhubung dengan *Grafana* antara lain *Graphite, INfluxDC, ElasticSearch, MySQL PostgreSQL* dan *Prometheus* [1]. *Grafana* memberikan berbagai jenis visualisasi seperti grafik, grafik batang, dan diagram lingkaran yang nantinya akan dihubungkan dengan *Prometheus* untuk mengambil data metric yang disediakan oleh *Prometheus* dimana akan digunakan untuk membuat sebuah dashboard untuk memantau kinerja system secara real-time

#### *C. Konfigurasi Node*

Konfigurasi Node merupakan proses instalasi *agent* pada masing-masing infrastruktur TIK yang nantinya akan dilakukan monitoring. *Agent* ini yang nantinya berfungsi untuk melakukan pengiriman data menuju server *Prometheus*.

# *Majalah Ilmiah Teknologi Elektro, Vol.22, No.2, Juli-Desember 2023 DOI: https://doi.org/10.24843/MITE.2023.v22i02.P19* 307 *D. Monitoring Resource*

Monitoring *Resource* bisa dilakukan saat data resource yang ada pada node infrastruktur sudah terkirim menuju server *Prometheus* dimana nantinya akan bisa dilihat pada dashboard *Grafana* yang sudah disesuaikan sesuai dengan kebutuhan yang akan di monitoring.

# IV.HASIL DAN PEMBAHASAN

Pada tahap ini pembahasan yang meliputi proses instalasi hingga pada akhirnya bisa dilakukan proses monitoring pada server menggunakan *Grafana.* Dalam proses akhirnya diharapkan pada *Grafana* dapat menampilkan kondisi *resource* yang diinginkan pada server yang akan dilakukan monitoring.

# A. Proses instalasi Server

Proses instalasi server dilakukan sercara virtual menggunakan basis VMware dengan spesifikasi CPU, Memory, Harddisk dan Network Adapter seperti ditunjukkan pada tabel I

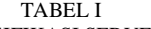

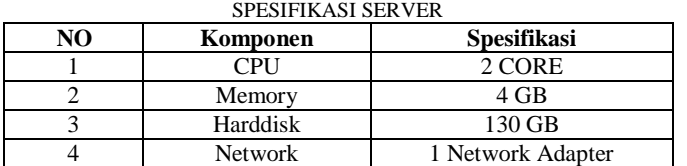

Pada akhir prosesnya, server akan di konfigurasi menggunakan ip 172.16.121.91/24

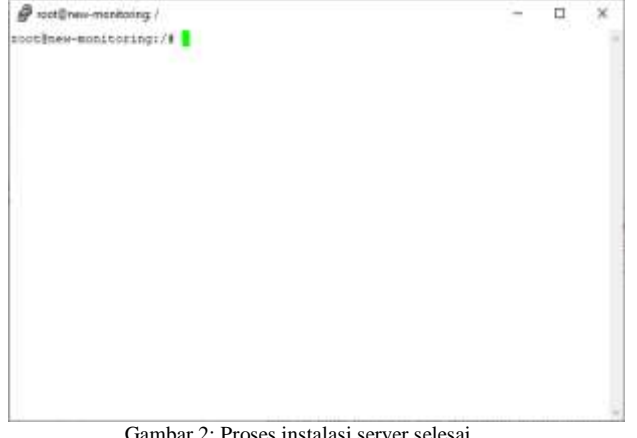

Gambar 2: Proses instalasi server selesai

Gambar 2 menunjukkan server yang sudah selesai diinstall menggunakan sistem operasi Linux yang disetting menggunakan host dengan nama new-monitoring

# B. Proses instalasi Prometheus

Instalasi *Prometheus* dilakukan dengan mendownload file konfigurasi serta mengextractnya.

 $\begin{tabular}{l|l|p{0.5em}p{0.5em} \hline \textbf{0.6em} \hline \textbf{0.6em} \hline \$  $\beta$  restores minimizing  $\overline{a}$ X w=chirding=acionalistricalisticsilon=line=committed=<br>http://www.chirding=acionalisticsilon=committed=committed=committed=committed=committed=committed=committed=c<br>e=mmitted=committed=committed=committed=committed=committ powerplicate/Alfordet-occases<br>Remarkand enjoyeds (Alfordete Communistyle Universalism) ... INF-1<br>Remarkand enjoyeds (Alfordete Communistyle Universalism) ... INF-1<br>Communistyle original englishment communistyle (Universali pmethen-2.1.1.11 105(================) 11.100 17.200/s in 1.0 .<br>2023–08–24 25:35:50 (17.3 MM/s) – "promatheus-2.1.5.limia-amddd.sar.qs" eaved [I<br>5271184/25271114] spot they-monthocido: /\*

Gambar 3: Proses download installer Prometheus

Gambar 3 menunjukkan saat menjalankan perintah untuk mendownload installer pada *repository* yang sudah ada yang selanjutnya dilakukan proses *extract*.

Proses konfigurasi selanjutnya dilakukan penambahan host pada file */etc/host.*

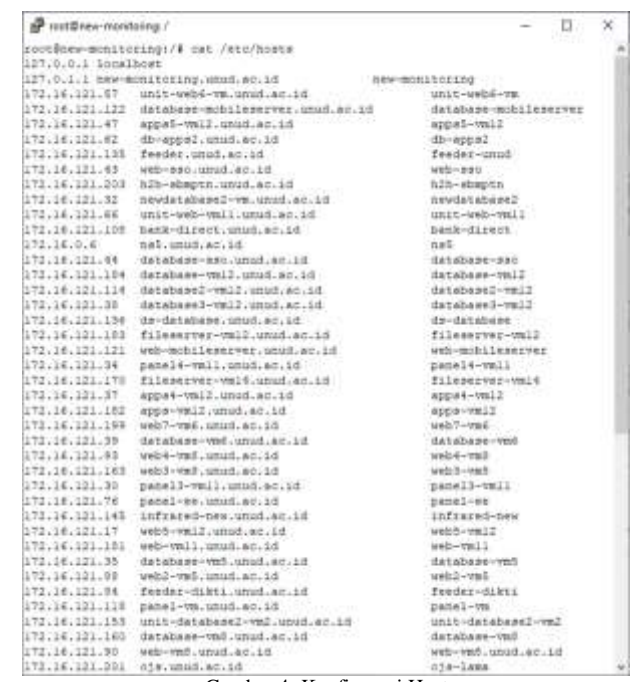

Gambar 4: Konfigurasi Host

Gambar 4 menunjukkan host yang ditambahkan beserta ip dan domain yang ingin di monitoring.

Kadek Agus Permana Putra: Model Utilisasi dan Visualisasi … p-ISSN:1693 – 2951; e-ISSN: 2503-2372

.

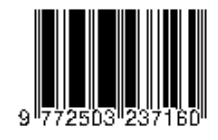

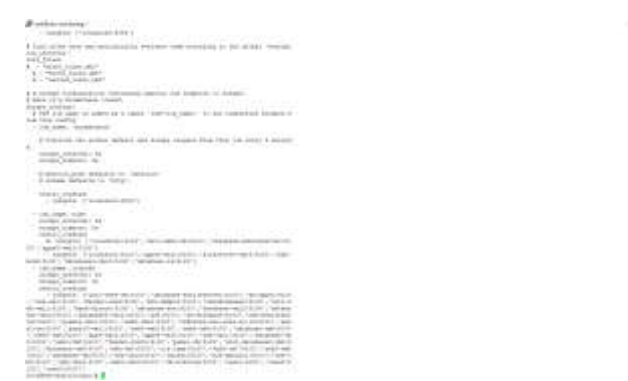

Gambar 5: Konfigurasi Prometheus

Gambar 5 menunjukkan konfigurasi untuk menambahkan port yang digunankan. Diinputkan port 9100 serta port 9090, dimana port 9100 akan digunakan oleh server yang ingin dimonitoring serta port 9090 yang akan digunakan oleh *Prometheus*.

| <b>Promethers</b>                                                                                                    |    |    |  |
|----------------------------------------------------------------------------------------------------|----|----|--|
| Di source                                                                                                    |    |    |  |
| that close by not                                                                                                    |    | ă  |  |
| $\frac{1}{2} \left( \frac{1}{2} \frac{1}{2}$ |    | 19 |  |
|                                                                                                    |    |    |  |
| ÷<br>$\cdot$                                                                                                    |    |    |  |
| $\sim$                                                                                                    | W. |    |  |
| m                                                                                                    |    |    |  |
|                                                                                                    |    |    |  |
|                                                                                                    |    |    |  |

Gambar 6: Prometheus dibuka pada browser

Gambar 6 menunjukkan dashboard Prometheus yang bisa dapat diakses pada browser pada alamat: 172.16.121.91:9090.

# C. Proses instalasi Grafana

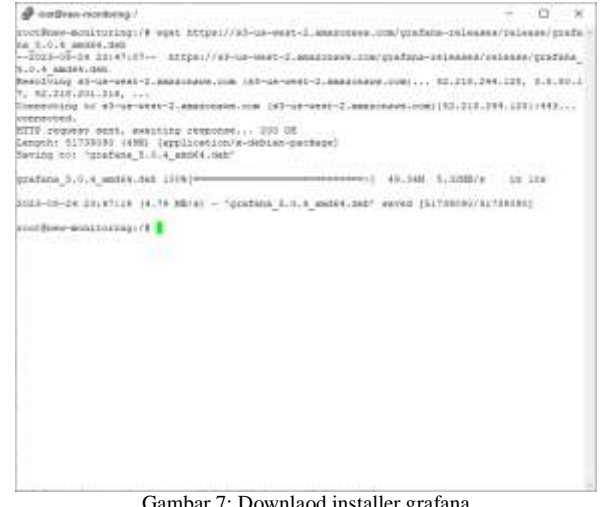

Gambar 7: Downlaod installer grafana

Gambar 7 menunjukkan proses instalasi *Grafana* yang dilakukan dengan mendownload file installer yang ada pada repository.

Setelah selesai mendownload, dilakukan proses extract yang nantinya akan otomatis menginstall *Grafana*. Untuk pengujian dilakukan dengan mengakses *Grafana* pada browser dengan memasukkan ip *server* serta port 3000 , dimana port 3000 merupakan port yang digunakan oleh *Grafana* seperti yang ditunjukkan pada gambar 8.

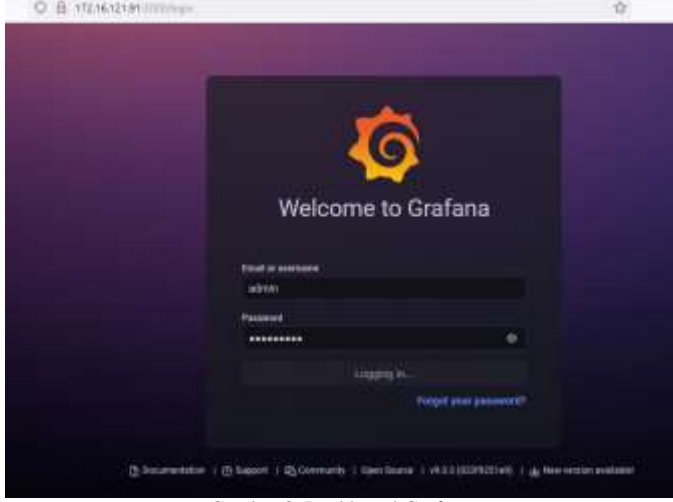

Gambar 8: Dashboard Grafana

Gambar 8 menunjukkan tampilan awal saat mengakses *Grafana* pada browser kemudian untuk lebih lanjut menggunakan *grafana* perlu memasukkan username dan password terlebih dahulu. Salah satu server yang dicoba dilakukan monitoring yaitu *server* apps-vm 12, dimana sudah dimasukkan pada file konfigurasi *Prometheus* pada gambar 4 dan gambar 5.

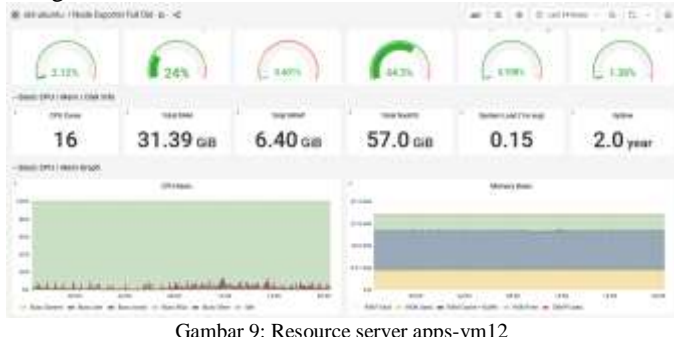

Gambar 9 menunjukkan *grafana* menampilkan informasi *resource CPU, memory* serta kapasitas penyimpanan secara real time pada *server* apps-vm12 dengan tampilan berupa grafik yang mudah dimengerti.

Selain *server* apps-vm12, server database-vm12 merupakan salah satu *server database* yang dicoba untuk dimasukkan pada *Grafana* agar bisa dimonitoring penggunaan resourcenya. Pada gambar 10, terlihat penggunaan *resource* pada server databasevm.

Gambar 10 memperlihatkan penggunaan *resource* seperti *CPU*, *Memory* dan kapasitas penyimpanan pada server database-vm, dimana terlihat penggunakan *memory* pada server database-vm sudah hampir penuh. Server ojs salah satu server yang juga dimasukkan pada *Grafana* untuk dilakukan monitoring.

# *Majalah Ilmiah Teknologi Elektro, Vol.22, No.2, Juli-Desember 2023 DOI: https://doi.org/10.24843/MITE.2023.v22i02.P19* 309

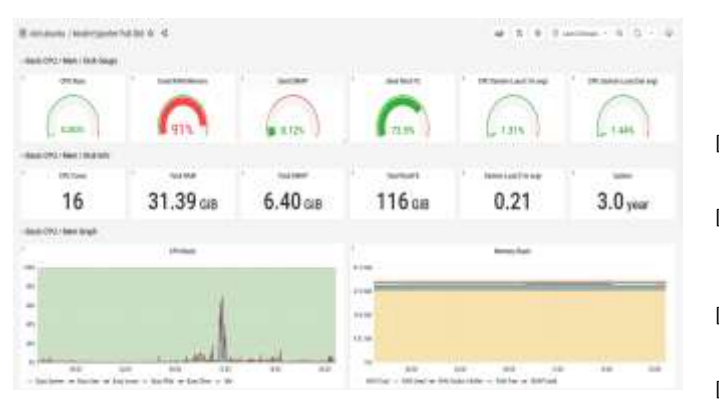

Gambar 10: Resource server database-vm12

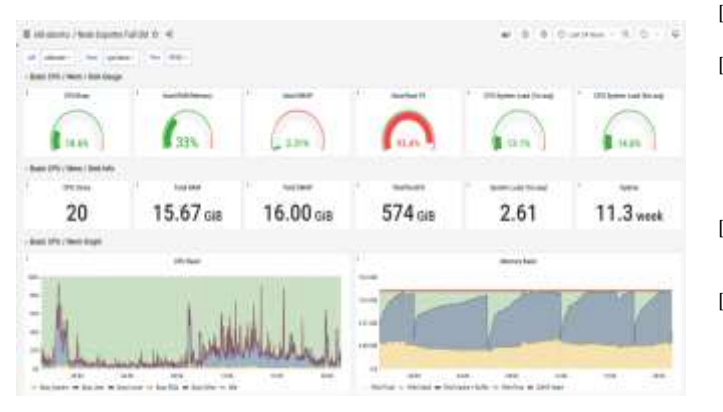

Gambar 11: Resource server ojs

Gambar 10 memperlihatkan penggunaan *resource* CPU, Memory, dan kapasitas penyimpanan pada server database-vm, dimana salah satu *partition* sudah hampir penuh.

#### V. KESIMPULAN

Berdasarkan hasil penelitian yang telah dilakukan dan dibahas, penelitian ini berhasil membuat model utilisasi dan visualisasi *resource* menggunakan *Prometheus* dan *Grafana* , dimana hasil akhir yang ditampilkan pada *Grafana* dapat menampilkan kondisi *resource* server yang ingin dilakukan monitoring.

Hasil yang ditampilkan pada *Grafana* tidak hanya pada 1 jenis server seperti server aplikasi namun *Grafana* juga bisa menampilkan resource pada server database maupun server full aplikasi dan storagenya. Dengan bisa ditampilkan resource pada server pada dashboard *grafana* yang sudah dibuat, membantu administrator jaringan dalam memonitoring *resource* pada server yang dimiliki secara real time tanpa harus mengecek satu-satu pada server yang dimiliki.

Pengembangan penelitian ini bisa dilanjutkan untuk bisa mengirimkan notifikasi kepada administrator jaringan yang fitur untuk bisa mengirimkan notifikasi sudah disediakan pada Prometheus.

Kadek Agus Permana Putra: Model Utilisasi dan Visualisasi … p-ISSN:1693 – 2951; e-ISSN: 2503-2372

#### **REFERENSI**

- [1] Febriana, R. M., "Implementasi Sistem Monitoring Menggunakan Prometheus Dan *Grafana*.," *Semin. Nas. Telekomun. Dan Inform.(SELISIK 2016)*, vol. 13, pp 164-169, Jul 2020
- [2] D. Rahman, H. Amnur, and I. Rahmayuni, "Monitoring Server dengan Prometheus dan Grafana serta Notifikasi Telegram", *jitsi*, vol. 1, no. 4, pp. 133 - 138, Dec. 2020.
- [3] Ramadoni, M. Z. . Amirudin, Rifki Fahmi, Ema Utami, and M. S. . Mustafa, "Evaluasi Penggunaan Prometheus dan Grafana Untuk Monitoring Database Mongodb", *JIP*, vol. 7, no. 2, pp. 43–50, Feb. 2021.
- [4] Akbar, M, "*Perancangan Dan Implementasi Dashboard Monitoring Hadoop Menggunakan Grafana,"* Doctoral Dissertation, Sekolah Tinggi Teknologi Terpadu Nurul Fikri, Jakarta, Indonesia, Mei. 2023
- [5] Dwiyatno, S., Rachmat, E., Sari, A. P., & Gustiawan, O., Implementasi Virtualisasi Server Berbasis Docker Container", *PROSISKO,* vol 7, no. 2, pp 165-175, Sept 2020
- [6] Faisal, M. (2019). Network Monitoring System Analysis Using Opennms To Analyze The Irregularities Of The Internet Network.
- [7] INDRA PARMANA, Ignatius I Wayan Rexci; PARTHA, Cok Gede Indra; UTAMA, Ngakan Putu Satriya. Rancang Bangun Sistem Monitoring Arus Beban pada Gardu Distribusi Menggunakan Short Message Service. **Majalah Ilmiah Teknologi Elektro**, [S.l.], v. 17, n. 1, p. 17-24, apr. 2017, doi: [https://doi.org/10.24843/MITE.2018.v17i01.P03.](https://doi.org/10.24843/MITE.2018.v17i01.P03)
- [8] Ramayanti, D. (2015). Analisis Performansi Server Sistem Informasi Akademik Universitas Mercu Buana Dengan Open Queueing Network. *Jurnal Ilmiah Fifo*, *7*(2), 244-258.
- [9] Sabharwal, N., Pandey, P., Sabharwal, N., & Pandey, P. (2020). Working With Prometheus Query Language (Promql). *Monitoring Microservices And Containerized Applications: Deployment, Configuration, And Best Practices For Prometheus And Alert Manager*, 141-167.
- [10] N. Balashov, I. Kuprikov, N. Kutovskiy, A. Makhalkin, Ye. Mazhitova, And R. Semenov, "QUANTITATIVE AND QUALITATIVE CHANGES IN THE JINR CLOUD INFRASTRUCTURE," In *9th International Conference "Distributed Computing And Grid Technologies In Science And Education,"* Crossref, Dec. 2021, Pp. 275–279. Doi: 10.54546/MLIT.2021.79.28.001.
- [11] N. Chan, "A Resource Utilization Analytics Platform Using Grafana And Telegraf For The Savio Supercluster," In *Proceedings Of The Practice And Experience In Advanced Research Computing On Rise Of The Machines (Learning)*, Chicago IL USA: ACM, Jul. 2019, Pp. 1–6. Doi: 10.1145/3332186.3333053.
- [12] A. Rashid And A. Chaturvedi, "Cloud Computing Characteristics And Services A Brief Review," *Ijcse*, Vol. 7, No. 2, Pp. 421–426, Feb. 2019, Doi: 10.26438/Ijcse/V7i2.421426.
- [13] **JE. Casalicchio And V. Perciballi, "Measuring Docker Performance:** What A Mess!!!," In *Proceedings Of The 8th ACM/SPEC On International Conference On Performance Engineering Companion*, ACM, Apr. 2017, Pp. 11-16. Doi: 10.1145/3053600.3053605.
- [14] ANAM, K. (2021). *Implementasi Sistem Monitoring Resource Server Berbasis Prometheus Dan Grafana Dengan Notifikasi Telegram* (Doctoral Dissertation, Universitas Gadjah Mada).
- [15] Ariza-Porras, C., Kuznetsov, V., & Legger, F. (2021). The CMS Monitoring Infrastructure And Applications. *Computing And Software For Big Science*, *5*, 1-12.
- [16] Tachibana, T., Sawada, K., Fujii, H., Maruyama, R., Yamada, T., Fujii, M., & Fukuda, T. (2022). Open Multi-Access Network Platform With Dynamic Task Offloading And Intelligent Resource Monitoring. *IEEE Communications Magazine*, *60*(8), 52-58.
- [17] Buchanan, S., Rangama, J., Bellavance, N., Buchanan, S., Rangama, J., & Bellavance, N. (2020). Deploying And Using Rancher With

.

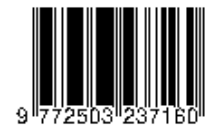

Azure Kubernetes Service. *Introducing Azure Kubernetes Service: A Practical Guide To Container Orchestration*, 79-99.

- [18] Raharja, D. R. B., Periyadi, P., & Sularsa, A. (2015). Implementasi Monitoring Jaringan Menggunakan Cacti Dan Web Authentication Menggunakan Kerberos Pada Man 1 Bojonegoro. *Eproceedings Of Applied Science*, *1*(3).
- [19] BERNADUS, I Nyoman; GUNANTARA, Nyoman; SAPUTRA, Komang Oka. Analisis Kinerja Jaringan Internet dengan Metode Class Based Queueing di Universitas Dhyana Pura. **Majalah Ilmiah Teknologi Elektro**, [S.l.], v. 18, n. 1, p. 133-140, may 2019. ISSN 2503-2372, doi: [https://doi.org/10.24843/MITE.2019.v18i01.P20.](https://doi.org/10.24843/MITE.2019.v18i01.P20)
- [20] Sabharwal, N., Pandey, P., Sabharwal, N., & Pandey, P. (2020). GKE Monitoring Using Prometheus. *Pro Google Kubernetes Engine: Network, Security, Monitoring, And Automation Configuration*, 299- 340.